# 観光振興を目的とした Web コンテンツ作成システムの提案

広瀬研究室 3 年 C1201871 富樫雄斗

令和 4 年度

## 概要

観光を過疎地域で行う場合、その地域にしかないモノを見出して価値を拡大させていくことが求められる。ま た、市民参加のまちづくりは急速に広まりつつあり、状況に応じて情報を編集して媒体を適切に選ぶ必要があ る。近年、技術の進歩からデジタル化が進み、場所や時間を問わないデジタルコンテンツが身近になっている。 本研究では、観光振興を目的とし、クイズやスタンプラリなどの Web コンテンツ作成システムを提案する。

# 目次

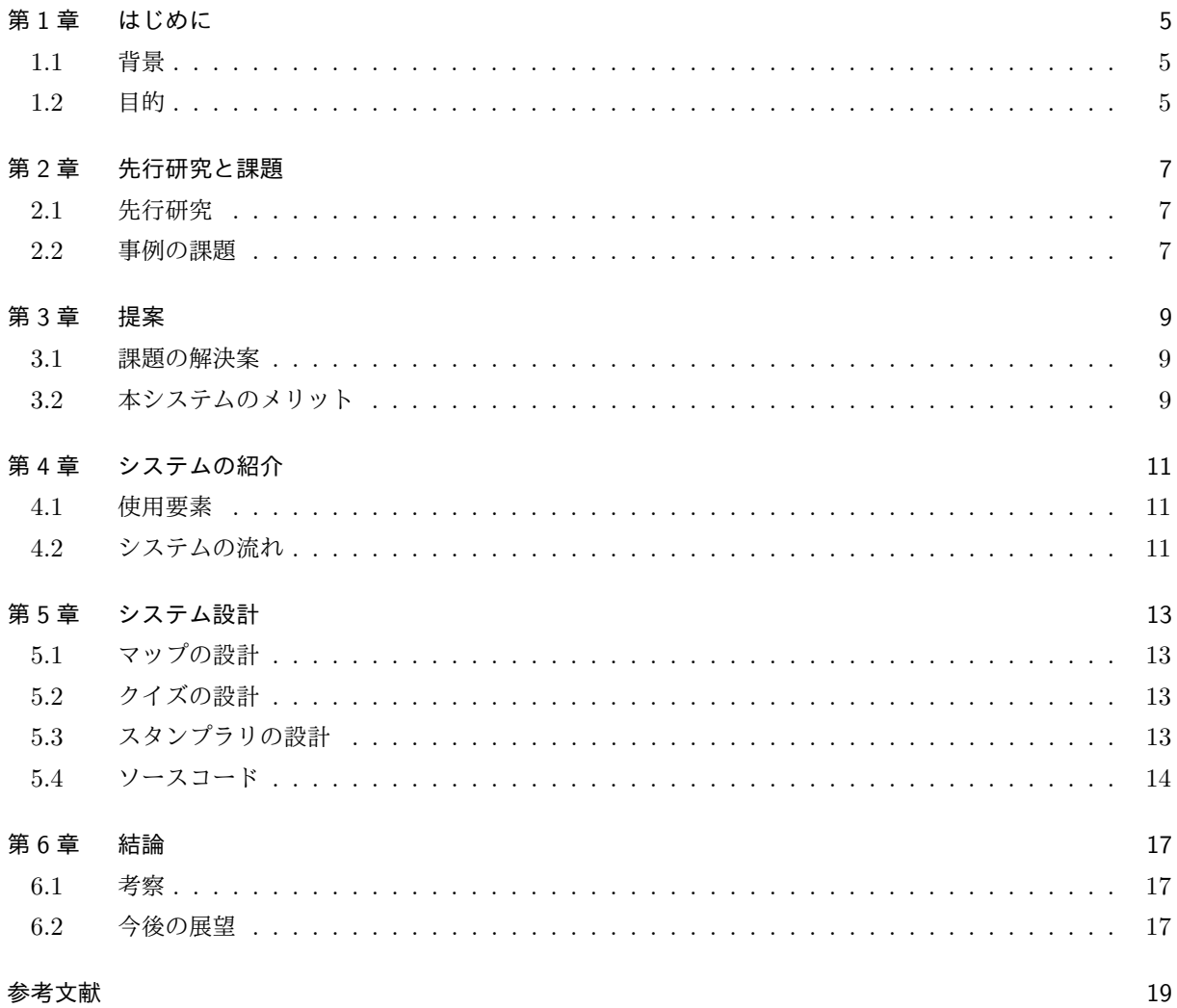

## 第 1 章

# はじめに

### 1.1 背景

観光はサービス業の一種であるが、人口低密度地域が観光振興を目指す場合、ヒト・モノ・カネをはじめと する地域の経営リソース不足が制限要因となる。観光には社会的な効果と経済的な効果があり、地域の社会・ 経済、さらに自然環境の側面への還元が重要で、その地域にしかないモノを見出してその価値を拡大させてい くことが求められる [1]。

そのため、市民参加のまちづくりは急速に広まりつつあり、歴史的環境の保全活動、密集市街地における防 災まちづくり、公共施設のデザイン、商店街の活性化、町並み景観づくりなど、多く取り組まれている。まち づくり情報を編集して発信していくためには、意識的な記録・整理と目標や状況に応じた編集を行い、発信す る媒体を適切に選ぶ必要がある [2]。

近年、映画や音楽、本、雑誌、アニメ、マンガなどのアナログコンテンツが、技術の進歩からデジタル化さ れるようになった。インターネットといったインフラストラクチャ環境と PC などのデバイスの普及により、 場所や時間を問わずコンテンツに触れることができるため、より消費者にとってデジタルコンテンツが身近に なっている [3]。

以上のことから、クイズやスタンプラリをはじめとした、地域の魅力を効果的に伝えられる Web コンテン ツ作成システムを構築する。

#### 1.2 目的

観光振興を目的とした Web コンテンツとして、クイズ及びスタンプラリを提案する。本研究では、山形県 鶴岡市の朝日地区を対象とし、生態系、歴史、食、文化、自然などに興味を持ってもらえるシステムを目指す。

## 第 2 章

# 先行研究と課題

観光分野にクイズとスタンプラリを活用している事例をそれぞれ取り上げる。

#### 2.1 先行研究

#### 2.1.1 ご当地グルメを題材としたクイズの事例

王怡青らは、旅ゲー風アプリケーションとして、まずゲーム開始時に初期所持金が与えられ、これを 0 円に することをゲームの終了条件としている。クイズモードで 4 択クイズを解き、正解であればノンクイズモー ドに遷移し、関連する観光情報を提示する。このモードにおいてグルメやグルメに関連する場所を選択し、 その対価の支払いによって所持金を減らすことができる。ご当地グルメ・コンテンツの情報源については、 Wikipedia と旅行ガイドブックを使用している [4]。

#### 2.1.2 白川郷スタンプラリーの事例

永井拓登らは、白川郷の活性化を目指して作成された、ゆるキャラ「しらかわ GO くん」を使用したスタン プラリーアプリケーションを改良した。アクリルキーホルダーに変わる景品として、デジタルフォトフレーム を導入し、新たに写真撮影画面を実装して、アプリケーション内での写真撮影を可能にしている。アプリケー ションを用いたスタンプラリーイベントを行い、国内外問わず多くの人々に興味を持ってもらえており、従来 のアナログ的なサービスとの融合が肝要であるとしている。[5]。

### 2.2 事例の課題

- 2.1.1 の事例では、Wikipedia の特徴として、膨大な量のコンテンツが掲載されているものの、不特定 多数の人が記事を編集しているため、情報源としての信頼性に欠ける部分がある。また、クイズのジャ ンルがご当地グルメに限られており、その他の分野で使用することができない。
- 2.1.2 の事例では、位置情報を用いてユーザのアプリケーション画面にポップアップ表示させる機能が あるが、使用できるデバイスが携帯端末に限られている。

## 第 3 章

# 提案

2.3 節で挙げた先行研究と類似サービスの課題を解決できるようなシステムを構築する。

### 3.1 課題の解決案

クイズの情報源については、その土地のガイドブックまたは公式ホームページに限定し信頼性を図る。ご当 地グルメだけでなく、歴史や文化、生態系、自然など様々な分野に適用できるようにする。また、作成する媒 体として Web ページを設定し、PC 及び携帯端末どちらの使用でも閲覧可能にする。

## 3.2 本システムのメリット

- ページ遷移せず、マップ、クイズ、スタンプラリが1つの画面で完結しており、扱いやすく直感的な操 作をすることができる。
- ●実際に現地に行かなくても、マップと 3D モデルを操作して、観光地の名所や自然などを視覚的に楽し むことができる。

## 第 4 章

# システムの紹介

システムに使用した要素をいくつか挙げ、システムの流れについて紹介する。

#### 4.1 使用要素

#### 4.1.1 HTML

HTML (Hyper Text Markup Language) とは、見出しや段落、表、リンクなど、文章が構成されている要 素がどのような役割を持っているかをタグで示し、Web ページを作成するための言語である。バージョンを HTML Living Standard とし、クイズとスタンプラリのページに使用する [6]。

#### 4.1.2 CSS

CSS(Cascading Style Sheets)とは、Web ページの文字の色や大きさ、背景、配置といったスタイルを設 定する言語である。バージョンを CSS3 とし、タブやスタンプの配置など、Web ページのデザインに使用する [7]。

#### 4.1.3 JavaScript

JavaScript とは、HTML や CSS などと組み合わせて使うことで、ブラウザ上でアニメーションを動作させ ることができる言語である。マップ上の地点のアクションやクイズの正誤判定に使用する [8]。

#### 4.1.4 Leaflet

Web 地図作成のための JavaScript ライブラリである。マップ上の地点へのマーカーの配置に使用する。

#### 4.1.5 Blender

3DCG を作成できるソフトウェアである。鳥居など観光名所の 3D モデルの作成に使用する。

## 4.2 システムの流れ

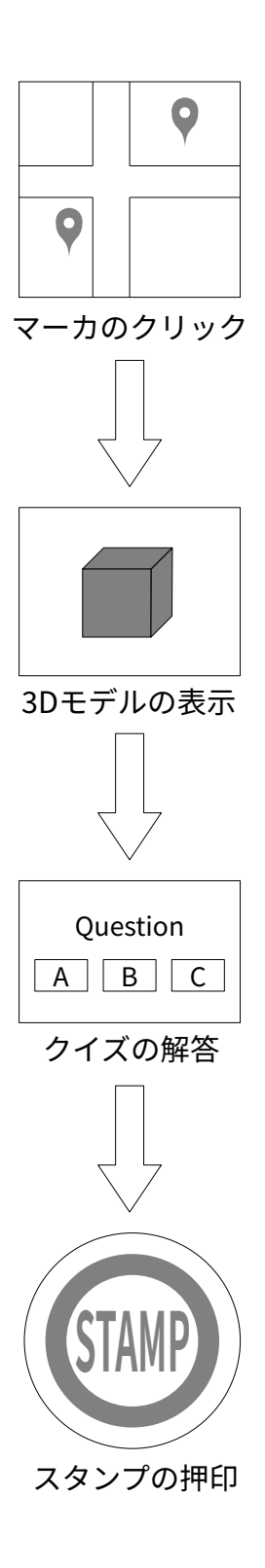

図 4.1 システムの流れ

# 第 5 章

# システム設計

3 章と 4 章を踏まえ、本システムを設計する。

## 5.1 マップの設計

画面左上に庄内地域周辺の地図を設け、クリックできるマーカを配置する。ドラッグによるマップの移動や、 拡大・縮小ができるようにする。

### 5.2 クイズの設計

画面右上に 3D モデルが切り替わるスペースを設け、ドラッグで見渡せるようにする。その下にクイズの問 題文と選択肢を書き、正誤の判定が出るようにする。

## 5.3 スタンプラリの設計

画面下部に空のスタンプをいくつか設置する。クイズに正解すると画像が切り替わり、スタンプが貯まるよ うにする。

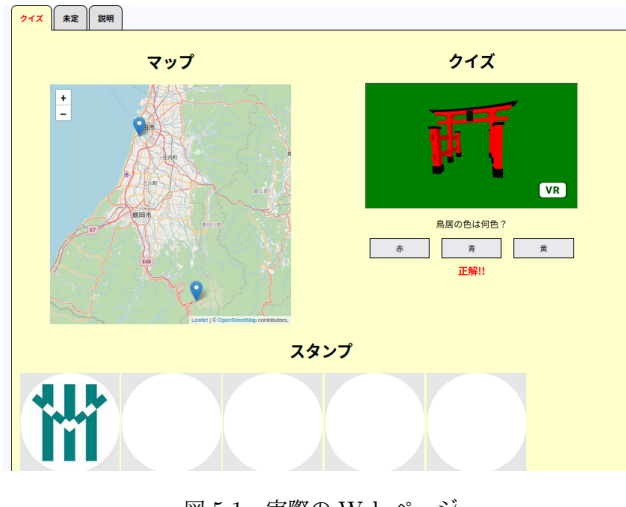

図 5.1 実際の Web ページ

### 5.4 ソースコード

```
✓HTML ✏
<!DOCTYPE html>
<html lang="ja">
<head>
    <title>朝日地区イズ</title>
    <meta charset="utf-8">
</head>
<body onload="init()">
<div class="map">
    <h1 class="ttl">マップ</h1>
    <div id="mapcontainer"></div>
\langlediv\rangle<div class="quiz">
    <h1 class="quiz ttl">クイズ</h1>
    <iframe id="model" src="" width="" height=""> </iframe>
    <p id="quiz" class="question">問題文</p>
    <button id="a" class="btn" type="button" name="a" value="a">選択肢 A</button>
    <button id="b" class="btn" type="button" name="b" value="b">選択肢 B</button>
    <button id="c" class="btn" type="button" name="c" value="c">選択肢 C</button>
    <p id="result"> </p>
    <div id="answer" class="none">解答</div>
\langlediv\rangle<div class="stamp">
    <h1 class="ttl">スタンプ</h1>
    <img id="image1" src="image/img.png">
    <img id="image1" src="image/img.png">
    <img id="image1" src="image/img.png">
    <img id="image1" src="image/img.png">
    <img id="image1" src="image/img.png">
\langlediv\rangle</body>
\langle/html>
```
**✒ ✑**

```
✓JavaScript ✏
//Leaflet での処理
function init(){
    var map = L.map('mapcontainer'); //地図を表示する div 要素の id を設定
    var mpoint = [38.7482, 139.9058]; //座標の指定
   map.setView(mpoint, 10); ソ/地図の中心とズームレベルを指定
    //表示するタイルレイヤの URL と Attribution コントロールの記述を設定して、地図に追加する
    L.tileLayer('http://{s}.tile.openstreetmap.org/{z}/{x}/{y}.png', {
        attribution: '© <a href="http://openstreetmap.org">OpenStreetMap</a>
        contributors,'
    }).addTo(map);
    //地図に地点を表示する
    L.marker([38.5402753, 139.9758235],{title:"湯殿山神社大鳥居"}).addTo(map).on(
"click", () \Rightarrow fclickMarker("torii.html", "鳥居の色は何色?", "赤", "青", "黄", "a");
    });
}
//マーカーの情報に切り替わる
function clickMarker(url, quiz, a, b, c, ans){
    document.getElementById("model").setAttribute("src", url);
    document.getElementById("quiz").innerHTML = quiz;
    document.getElementById("a").innerHTML = a;
    document.getElementById("result").innerHTML = " ";
    document.getElementById("answer").innerHTML = ans;
    document.getElementById("image1").setAttribute("src", "../image/img.png");
}
//解答の判定
function judgeAnswer(abc) {
    var select = document.getElementById(abc).value;
    var answer = document.getElementById("answer");
    if (select == answer.textContent) {
        document.getElementById("result").innerHTML = "正解!!";
        document.getElementById("result").setAttribute("class", "correct");
        document.getElementById("image1").setAttribute("src", "../image/koeki.png");
    } else {
       document.getElementById("result").innerHTML = "不正解…";
        document.getElementById("result").setAttribute("class", "incorrect");
    }
}
//選択肢がクリックされたときの処理
document.addEventListener("DOMContentLoaded", () => {
    document.getElementById("a").addEventListener("click", () => {
        judgeAnswer("a");
    });
});
```
**✒ ✑**

# 第 6 章

# 結論

### 6.1 考察

マップ上にあるマーカのクリックで、表示される 3D モデルとクイズが 1 つのページで切り替わり、操作し やすい画面にすることができている。しかし、クイズが易しめで反映した地点も湯殿山神社と東北公益文科大 学の 2 つのため少なく、スタンプを増やしていくことができないのが現状である。

## 6.2 今後の展望

今後は、クイズの問題文や選択肢を無限個に増やしても対応可能にし、観光地の詳しい説明を書き加えてい く必要がある。また、使える 3D モデルを増やしていき、獲得したスタンプが重複せずに貯められるようなシ ステムになるよう進めていく。

# 参考文献

- [1] 小坂典子. "人口低密度地域での観光振興について考えてみます [コラム vol.396]".
- https://www.jtb.or.jp/researchers/column/column-low-population-kosaka/, (参 照 2022-11- 15).
- [2] 佐藤滋・志村秀明・内田奈芳美・饗庭伸・川原晋・真野洋介・有賀隆. まちづくりデザインゲーム. 株式会 社 学芸出版社. 2005, p.09-10, 76-77.
- [3] カラーミーショップ. "デジタルコンテンツとは何?市場規模や意味、種類についてサクッと解説します!". https://shop-pro.jp/yomyom-colorme/71060, (参照 2022-11-15).
- [4] 王怡青・土井俊弥・井上祐輔・宇津呂武仁. "ご当地グルメを題材とするクイズ・コンテンツの作成". https://db-event.jpn.org/deim2016/papers/185.pdf, (参照 2022-11-15).
- [5] 永井拓登・増井詩菜・佐々木喜一郎. "白川郷の観光スポットを巡覧できる自己完結型スタンプラリーアプ リケーションの検討".

https://ipsj.ixsq.nii.ac.jp/ej/?action=repository\_action\_common\_download&item\_id= 197450&item\_no=1&attribute\_id=1&file\_no=1, (参照 2022-11-15).

- [6] 株式会社ベネッセコーポレーション. "HTML とは?初心者向けにタグの種類と使い方の基本を解説!". https://udemy.benesse.co.jp/design/web-design/what-is-html.html, (参照 2022-10-04).
- [7] 株式会社ベネッセコーポレーション. "CSS とは?初心者にもわかりやすく CSS の書き方を解説!". https://udemy.benesse.co.jp/design/web-design/what-is-css.html, (参照 2022-10-04).
- [8] Modis 株式会社. "JavaScript とは?基本的な書き方や勉強方法~入門~". https://www.modis.co.jp/candidate/insight/column\_29, (参照 2022-10-04).